5.01.02 - Agronomia / Fitossanidade

## **AVALIAÇÃO DE CRESCIMENTO MICELIAL DE FUNGO POR MEIO DE ANÁLISE DE IMAGEM**

Leandro Santos Peixouto<sup>1</sup>\*, Gabriela Rocha Ayres<sup>2</sup>, Marcelo Silva Santana<sup>2</sup>, Caio Henrique Castro Martins<sup>2</sup>, Vinícius Rodrigues Oliveira<sup>3</sup>, Yslai Silva Peixouto<sup>4</sup>

1. Doutor pela UFLA, Professor do IF Baiano, *campus* Guanambi

2. Estudante de IC em Engenharia Agronômica do IF Baiano, *campus* Guanambi

3. Estudante de IC em Engenharia Agronômica da UFRB

4. Doutoranda pela UESC, Técnica de laboratório do IF Baiano, *campus* Guanambi

#### **Resumo:**

A utilização de ferramentas computacionais na coleta de dados vem trazendo diversos avanços para a ciência. Na maioria dos trabalhos envolvendo a avaliação do crescimento fúngico em meios de cultura a sua determinação se dá pela medida do diâmetro do crescimento por meio de paquímetro. Este trabalho teve como objetivo avaliar a eficiência da análise do crescimento micelial por meio de imagens no software R. Formam utilizadas fotos de um experimento para avaliação de diferentes meios de cultura após 10 dias da repicagem. A obtenção da análise foi realizada pelo Software R e o pacote %EBImage+ e rotina obtida no site https://ridiculas.wordpress.com. Durante o processamento foi observado a necessidade de alteração de alguns pontos da rotina para adequação das fotos utilizadas como teste. Este fato dificulta a automatização da metodologia, pois deve-se verificar a eficiência do processo. Como conclusão, este processo é acurado, mas não é rápido.

**Palavras-chave:** *Fusarium oxysporum* f. sp. ricini; mamona; EBImage

#### **Introdução:**

O uso da tecnologia como uma ferramenta para auxiliar em diversos processos da vida do ser humano vem se tornando uma prática em diversas áreas da ciência. A visão computacional é uma tecnologia que pode extrair informações úteis, processando e manipulando imagens em um computador. Com isto, pode-se detectar e quantificar doenças de plantas, área foliar, crescimento de plântulas, entre outros e sua maior vantagem é ser rápido, não destruindo o objeto de estudo. Quando se utiliza a análise de imagens para estimar parâmetros visuais as milhares de cores em uma imagem são reduzidas a três ou quatro cores, cada uma representando objetos na imagem, plano de fundo, porções sadias, cloróticas e necróticas (SILVA et al., 2017).

O método de análise de imagem em microganismos é pode ser utilizada para quantificar colônias formadas por um microrganismo e a dimensão de seu tamanho de ocupação no meio de cultura, dentre outras (GOMES, 2008). Esta técnica vem se destacando muito na sociedade de pesquisadores, visto que é rápido, confiável, reduz os possíveis erros causados pela manipulação das amostras, permitindo analisar vários objetos simultaneamente (BALABAN, 2008).

Existem pouquíssimos estudos no Brasil sobre níveis de resistência de cultivares de mamona a patógenos, como o fungo *Fusarium oxysporum* f. sp. ricini (For) causador da fusariose. A mamoneira é suscetível ao *For* durante todos os estágios do seu ciclo de vida. Por ser uma doença sistêmica, para a qual não existem métodos curativos e cujo patógeno pode sobreviver no solo por vários anos, a única estratégia viável de manejo é o uso de cultivares resistentes (MASSOLA e BEDENDO, 2005). Por isso, vários programas de melhoramento da cultura buscam estudar o fungo a fim de obter cultivares resistentes.

Em diversos estudos sobre fungos é necessário a avaliação de crescimento micelial, que é determinada por meio da medida do diâmetro das colônias em dois sentidos diametralmente opostos em milímetros (mm) com o uso de um paquímetro, e dependendo do número de placas estudadas torna-se laborioso. Embora seja um instrumento de precisão, a medição não é totalmente precisa caso o crescimento fúngico não seja uniforme. Dessa forma, o objetivo do presente trabalho foi realizar um estudo da viabilidade da análise por imagem para estimar o crescimento micelial de *For* em meios de cultura, e assim, estimar de forma rápida, precisa e em menor tempo o crescimento micelial do fungo estudado.

### **Metodologia:**

Para a obtenção das imagens foi realizado um experimento para avaliação do crescimento micelial do fungo *Fusarium oxysporum* f. sp. ricini utilizando 13 diferentes meios de cultura, nas mesmas condições de luminosidade e temperatura. Aos 10 dias foram tiras as fotos do crescimento micelial com o auxílio de uma câmera digital de 12 megapixels e um suporte para padronizar a distância entre a máquina e a placa petri.

Após a coleta das fotos as mesmas foram tratadas em software de edição de imagem para recortar a área desejada a ser avaliada e posterior padronização de 400 x 400 pixel de dimensão (Figura 1). Para a análise de imagens foi utilizado o software R (R CORE TEAM, 2016) e o pacote EBImageq (PAU et al, 2010) e a rotina descrita no blog %ttps://ridiculas.wordpress.com/2012/07/21/crescimento-micelial-por-analise-de-imagens/+com algumas adaptações e comentários (ZEVIANI, 2012).

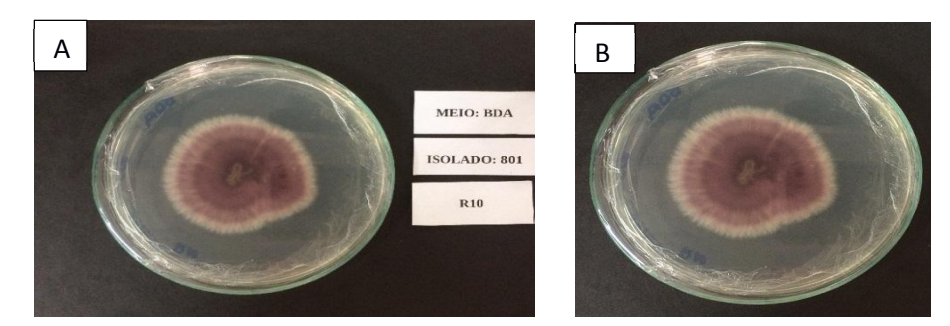

Figura 1 – Imagem original do crescimento micelial em meio BDA (A) e imagem recortada e com resolução de 400 x 400 pixels para a análise (B).

## **Resultados e Discussão:**

A coleta de dados do experimento de crescimento micelial é determinada por meio da medida do diâmetro das colônias em dois sentidos diametralmente opostos em milímetros (mm) com o uso de um paquímetro, seja ele digital ou não, da área ocupada pelo fungo. Entretanto, nem sempre o fungo cresce de forma regular e acaba dificultando a medida e tornando-a imprecisa. Já a coleta da informação por meio da imagem pode tornar esta avaliação mais precisa e acurada. Ao buscar informações sobre o procedimento do cálculo da área do crescimento micelial encontramos algumas dificuldades que serão apresentadas durante a apresentação da rotina no Software R (R CORE TEAM, 2016).

- *1. # Rotina para o cálculo da área do crescimento micelial*
- *2. require(EBImage) # carrega o pacote necessário para realizar a análise*
- *3. imagem <- readImage("C:/crescimento micelial/teste.jpg") # lendo a imagem editada (figura 1-A)*
- *4. str(imagem)*
- *5. display(imagem) # vê a imagem a ser calculada - Figura 2A*
- *6. hist(imagem) # histograma dos componentes verde, vermelho e azul - Figura 2B*
- *7. par(mfrow=c(3,1)) # gráfico de densidade do vermelho, verde e azul - Figura 2C*
- *8. apply(imagem, MARGIN=3, function(x) plot(density(x), xlim=c(0,1)))*

Após os comandos acima, são apresentados os resultados na Figura 2. No gráfico (Figura 2B) devemos observar qual cor distingue melhor os padrões da imagem e auxiliam a separar o fungo da placa, neste caso, usamos a cor vermelha.

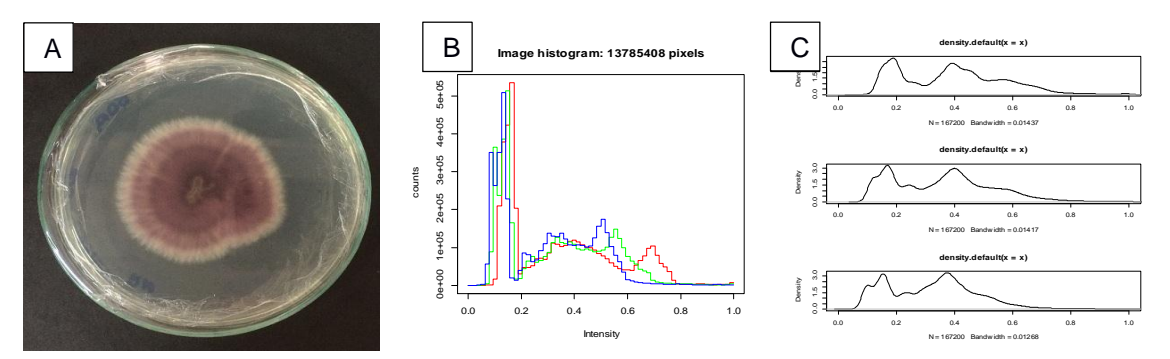

Figura 2. Resultado dos comandos % display(imagem)+ (A), % ist(imagem)+ (B) e % apply(imagem, MARGIN=3, function(x) plot(density(x), xlim= $c(0,1)$ )+(C).

*9. # Convertendo a imagem para escala de cinza 10.teste1 <- imageData(channel(imagem, mode="red")) # aqui que usamos a informação da cor [mode="red"] 11.teste1 <- 1-teste1 # inverte as tonalidades 12.plot(density(teste1), xlim=c(0,1)) # Figura 3A 13.b <- 0.49 # mudar conforme gráfico gerado acima (Aqui usamos 0.49) 14.abline(v=b) # Figura 3B 15.filled.contour(teste1, asp=1) # Figura 3C 16.display(teste1) # escala cinza, com escuro sendo o crescimento micelial – Figura 4A*

Os gráficos apresentados pelos comandos acima (Figura 3) são utilizados para obter o valor do objeto "b" que será utilizado posteriormente, linha de comando 13 da rotina, para separar os níveis de cinza da imagem que fazem parte do fungo e da placa petri. Observou-se facilmente pela figura 3-C devido a escala de cores

permitir visualizar onde é a região do fungo em relação a região da placa petri, que nos caso de teste ficou sempre entre 4 e 5 nas quatro imagens testadas. As setas na figura 3-A e 3-C mostram os pontos observados para a escolha do valor % + e na figura 3-C mostra o ponto de corte no local selecionado.

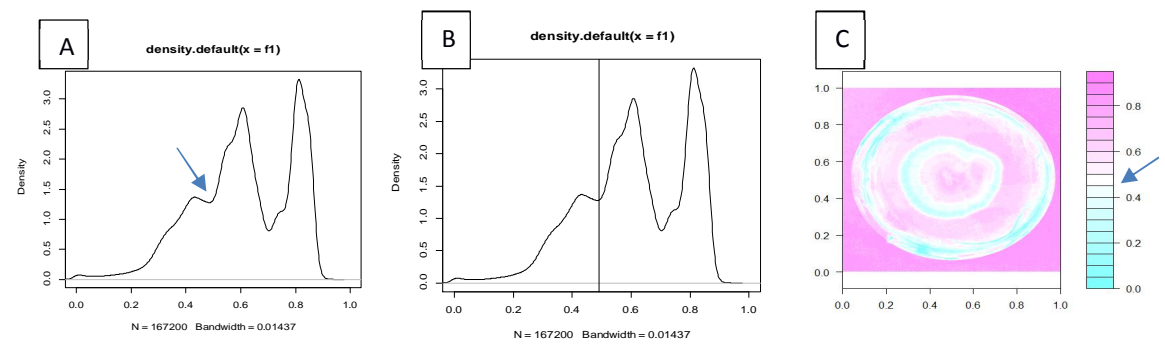

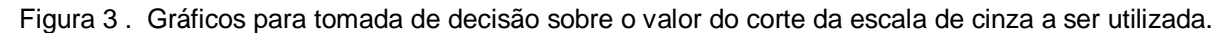

17.*# Converte a escala de cinza para branco e preto e definindo a área do crescimento micelial 18.teste2 <- teste1 19.teste2[teste1<b] <- 1* 

*20.teste2[teste1>=b] <- 0*

*21.display(teste2) # pode-se observar a presença da borda da placa, e precisamos removê-la! – Figura 4B 22.# selecionar só pixels dentro de um círculo e exclui tal borda*

*23.mx <- nrow(teste1)/2; my <- ncol(teste1)/2 # selecionando o centro da imagem*

*24.M <- outer(1:nrow(teste1), 1:ncol(teste1),*

*25.function(i,j) sqrt((i-mx)^2+(j-my)^2))*

*26.str(M) # matriz de distâncias de cada pixel a partir do centro*

*27.areafungo<- teste1*

*28.areafungo[teste1<b] <- 1*

*29.areafungo[teste1>=b] <- 0*

*30.areafungo[M>130] <- 0 # O valor deve ser alterado observado o cursor na imagem f2 no navegador 31.display(areafungo) # Observar se ficou apenas a região do crescimento micelial – Figura 4C 32.areafungo <- bwlabel(areafungo) # identifica os conjuntos brancos*

*33.areafungo <- fillHull(areafungo) # convertendo o preto em branco dentro de um círculo branco* 

*34.kern <- makeBrush(3, shape="disc", step=FALSE) # remove 1 px*

*35.areafungo <- erode(areafungo, kern) # remove alguns ruídos*

*36.display(areafungo) # imagem da área do crescimento micelial já pronto para ser utilizado – Figura 4D*

Para converter a imagem em escala de cinza para preto e branco são utilizadas as linhas de comando acima. Após esta conversão é observado na Figura 4B a presença da borda da placa petri, devido ao brilho ou sombreamento da foto e esta deve ser removida para apenas apresentar a área do crescimento micelial. Nesta parte da rotina deve-se se atentar a linha 30 da rotina. Nela, deve-se alterar o valor apresentado ao deixar o cursor da imagem gerada no navegador da internet perto da borda mais distante do local da área do fungo.

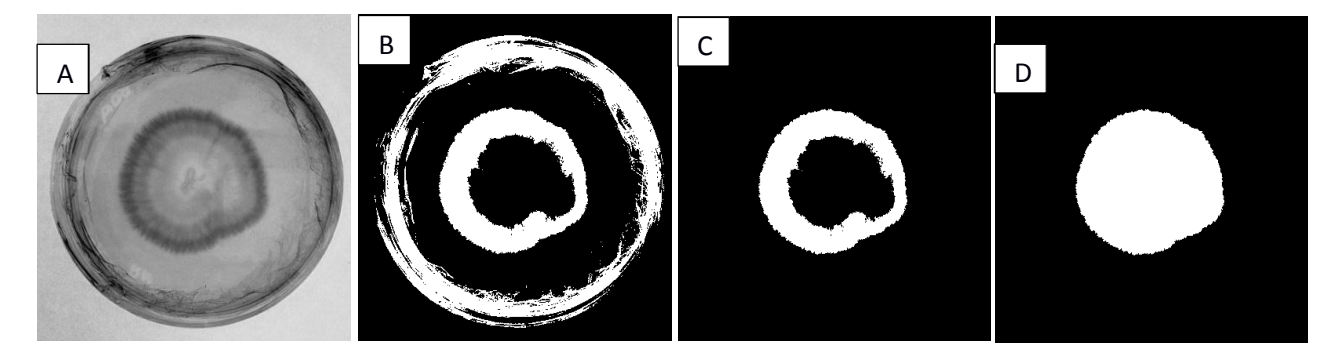

Figura 4 - Definindo a área do fungo (imagem em escala de cinza (A), convertida em preto e branco (B), removendo a borda da placa petri (C) e convertendo o preto em branco dentro de um círculo branco (D))

*37.# área da placa petri 38.placa <- teste1 39.placa[teste1<0.65] <- 1 40.placa[teste1>=0.65] <- 0 41.display(placa) # região do interior da placa de petri 42.placa <- fillHull(placa) #convertendo o preto em branco dentro de um círculo branco 43.placa <- erode(placa, kern) # remove alguns ruídos*

### *44.display(placa)*

45.*# visualizando se a área selecionada corresponde com a do crescimento micelial (Validação) 46.areafungodestaq <- paintObjects(areafungo, teste, opac=c(NA, 0.45), col=c(NA, "red")) 47.display(areafungodestaq)*

A parte da definição da área da placa petri (Figura 5 A e B) não apresentou nenhuma dificuldade em ser obtida e não houve necessidade de alteração dos valores apresentados na rotina original descrita por Zeviani (2012). As linhas de comando de 45 a 47 demostra a sobreposição da área calculada como crescimento micelial e deve ser observada para verificar se foi calculada corretamente (Figura 5C).

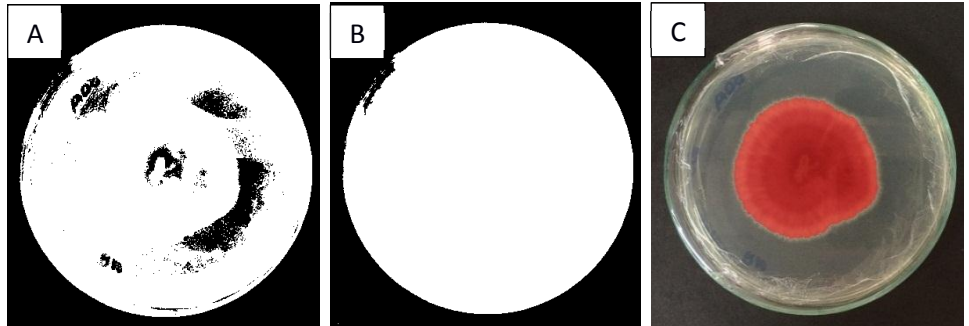

Figura 5- Definindo a área da placa petri (A), removendo os pontos pretos dentro de pontos brancos (B) Imagem final da análise demarcando a área do fungo (C).

*48.# cálculo das dimensões e converte para cm, Obs: o diâmetro da placa é conhecido (10cm) 49.dimen <- c(area=pi\*5^2, peri=2\*pi\*5, 5, 5, 5) # em cm 50.micel <- computeFeatures.shape(areafungo) 51.placapetri <- computeFeatures.shape(placa) 52.cm <- micel\*dimen/placapetri 53.cm # área em cm² e demais em cm s.area s.perimeter s.radius.mean s.radius.sd s.radius.min s.radius.max 1 18.89634 16.44383 2.453812 1.941044 2.445217 39.58149*

Finalizando a análise com o cálculo da área do crescimento micelial pelas linhas de comando de 48 a 53. No exemplo apresentado a área ocupada pelo fungo foi de 18,89 cm². Como considerações finais a rotina de fácil entendimento e adequação. No entanto, não se mostrou como um procedimento fácil e rápido como se esperava.

# **Conclusões:**

A obtenção da área ocupada pelo crescimento do micélio é bem precisa e acurada;

A rotina não se mostrou rápida para a análise de várias fotos ao mesmo tempo e de difícil automação da análise.

# **Referências bibliográficas**

BALABAN, M. O. Quantifying Nonhomogeneous Colors in Agricultural Materials Part I: Method Development. *Journal of Food Science*, Chicago, v. 73, n. 9, p. 431 – 437, 2008.

GOMES, M. I. S. *Monitorização do crescimento de um biofilme fotossintético por análise de imagem*. 2008. Tese de Doutorado. FCT-UNL.

MASSOLA Jr., N.S.; BENDENDO, I.P. Doenças da Mamoneira (Ricinus communis). In: KIMATI, H. et al. (Eds.). Manual de fitopatologia: doenças das plantas cultivadas. 4. ed. São Paulo: *Agronômica Ceres*, 2005. v.2, p.445-447.

PAU G; FUCHS F; SKLYAR O; BOUTROS M; HUBER W (2010). % Blmage- an R package for image processing with applications to cellular phenotypes.+ *Bioinformatics*, 26(7), pp. 979. 981. doi: 10.1093/bioinformatics/btq046.

R CORE TEAM (2016). R: A language and environment for statistical computing. *R Foundation for Statistical Computing*, Vienna, Austria. URL https://www.R-project.org/.

SILVA F O; ITAKO A T; TOLENTINO JUNIOR J B. *Mycelial growth assessment by digital image analysis in R software environment*. IDESIA (Chile) Volume 35, Nº 1, Março, 2017.

ZEVIANI, W, *crescimento micelial por analise de imagens*. ridiculas.wordpress.com 2012. disponivel em https://ridiculas.wordpress.com/2012/07/21/crescimento-micelial-por-analise-de-imagens/. Acesso em 25 de Fev 2018.